## TI 92+, TI-Voyage Programm arbeit()

Prof. Dr. Dörte Haftendorn, Uni Lüneburg, 17. November 2002

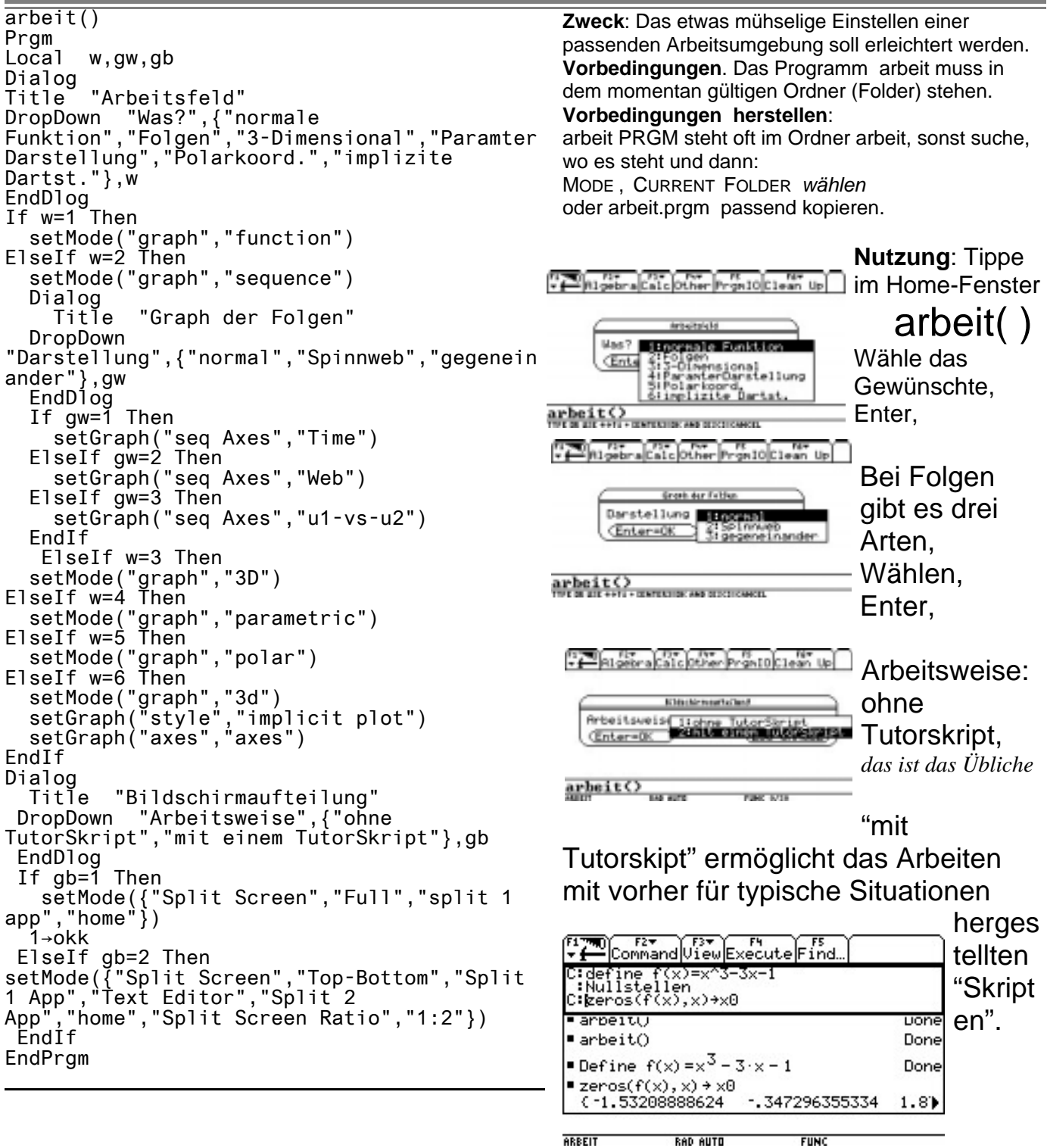

Das obere Drittel des Bildschirms wird vom Texteditor eingenommen, die unteren zwei Drittel vom Homefenster. Mit 2nd APPS wechselt man zwischen den Fenstern.

Gehe in obere Fenster und wähle mit F1 open ein "Tutorskript", kenntlich an der Endung \*sk, aus. Im Bild ist kudisk aus dam Ordner Analysis gewählt.

C: heißt Command, Befehl, mit F4 wird so ein Zeilenbefehl in Home ausgeführt.

Vorher kann er nach Belieben verändert werden. In Home ist die Ausführung zu sehen, genauso als hätte man den Befehl in Home getippt. So kann man Übliches schneller und tippsicher erledigen, aber auch jederzeit mit 2nd APPS in Home wechseln und selber weitermachen. So dienen die Skripten auch zum Lernen.

Man kann auch das in Home Gemachte mit F1 Save Copy as *mynamsk* als Skript speichern.